## Johdatus todennäköisyyslaskentaan, kevät 2014 Pikaopastus Matlabin käyttöön

Mikroluokan C128 koneissa on asennettuna monipuolinen laskentaohjelma MATLAB. Komentoikkunassa voi kirjoittaa lausekkeita ja komentoja, jotka Matlab sitten enterin painamisen jälkeen laskee tai suorittaa. Apua saa komennolla help, esim. help sqrt antaa opastuksen sqrt-funktiosta (neliöjuurifunktiosta).

Matlabissa on kätevää muodostaa vektoreita (lukujen listoja), joihin voi kohdistaa monenlaisia operaatioita. Esim.  $sum(x)$  laskee vektorin x alkioiden summan.

Alla muutamia esimerkkejä. Kehotteen >> perässä on käyttäjän antama komento, seuraavilla riveillä Matlabin näyttämänä lausekkeen arvo. Jos et halua, että lausekkeen arvoa näytetään (esim. koska se on hyvin pitkä vektori), laita lausekkeen loppuun puolipiste.

```
>> 5 + 2*3 % Tavanomaista aritmetiikkaa
ans =11
> \times \times = 20 \times 8 ij o itus muuttujaan yhtäsuuruusmerkillä
x =20
\implies y = x*x % Käytetään äskeistä muuttujaa
y =400
> z = [5 \; 3 \; 10 \; 12 \; 10] % Hakasuluilla muodostetaan vektori
z =5 3 10 12 10
\gg sum(z) \% Vektorin alkioiden summa
ans =40
>> z < 8 % Mitkä alkiot ovat pienempiä kuin 8?
ans =1 1 0 0 0
\Rightarrow z = 10 % Mitkä alkiot ovat tasan 10?
ans =0 \qquad 0 \qquad 1 \qquad 0 \qquad 1\gg sum(z==10) % Lasketaan kympit
ans =2
```
## Apufunktiot

Tätä kurssia varten on saatavilla muutamia apufunktioita osoitteessa [http://www.](http://www.helsinki.fi/~kohonen/jtn/matlab/) [helsinki.fi/~kohonen/jtn/matlab/](http://www.helsinki.fi/~kohonen/jtn/matlab/) (linkki on myös kurssisivulla). Myös niiden käyttöön saa opastusta help-komennolla (esim. help noppa). Latausohje: Käynnistä ensin kerran Matlab, jolloin se luo kotihakemistoosi alihakemiston "MATLAB". Tallenna sitten ylläolevasta osoitteesta löytyvät tiedostot yksitellen (selaimesta ja kielestä riippuen esim. hiiren kakkosnapilla ja "Save Target As"tai "Save Link As") ja valitse tallennus MATLABhakemistoon (Desktop > Libraries > Documents > Matlab). Sen jälkeen voit käyttää niitä Matlabissa. Matlabissa voit dir-komennolla katsoa, mitä apufunktioita olet tallentanut.

- noppa simuloi nopanheittoa kerran tai monta kertaa
- kolikko simuloi kolikonheittoa kerran tai monta kertaa
- pylvas laskee montako mitäkin kokonaislukuarvoa on annetussa vektorissa, ja piirtää lukumäärät pylväsdiagrammina

```
\gg noppa \% Simuloidaan nopanheittoa
ans =5
\gg a=noppa (10) % Heitetään noppaa 10 kertaa, tulos on vektori
a =5 3 3 6 4 6 2 4 4 6
>>~{\bf sum} ({\rm a}=\!\!=\!\!6) \qquad\%~L asketaan kuut oset
ans =3
\gg pylvas(a) % Piirretään pylväsdiagrammi heittotuloksista
> b = kolikko(10) % Heitetään kolikkoa 10 kertaa
b =1 1 1 1 0 0 1 0 1 1
\Rightarrow c = kolikko(1000); % Puolipiste estää tuloksen näyttämisen
\gg sum(c) \% Lasketaan kruunat (ykköset)
ans =483
```
## Loogiset lausekkeet

Todennäköisyyslaskennassa ovat tärkeitä loogiset lausekkeet, joissa tarkastellaan usean eri väittämän totuusarvoja ja niiden yhdistelmiä. Loogisen lausekkeen arvona 1 merkitsee totta ja 0 epätotta.

Loogisia lausekkeita voi muodostaa mm. yhtäsuuruusvertailulla X==Y ja epäyhtälöillä X<Y (pienempi kuin), X>Y (suurempi kuin), X<=Y (pienempi tai yhtäsuuri kuin), X>=Y (suurempi tai yhtäsuuri kuin).

Loogisia lausekkeita voi yhdistellä uusiksi loogisiksi lausekkeiksi:

- A & B konjunktio, "A ja B", ts. ovatko molemmat tosia
- $A \mid B$  disjunktio, "A tai B", ts. onko ainakin jompikumpi tosi
- $not(A)$  negaatio, "ei A", ts. onko A epätosi

Loogisia operaatioita voi kohdistaa kokonaisiin vektoreihin. Operaatio suoritetaan kullekin vektorin alkiolle erikseen, ja tulos on vastaavasti vektori.

Seuraavassa heitetään kahta noppaa, punaista P ja mustaa M, kumpaakin 10 kertaa siten että tulokset on talletettu vektoreiksi. Sitten tutkitaan mitä eri heittokerroilla tapahtui.

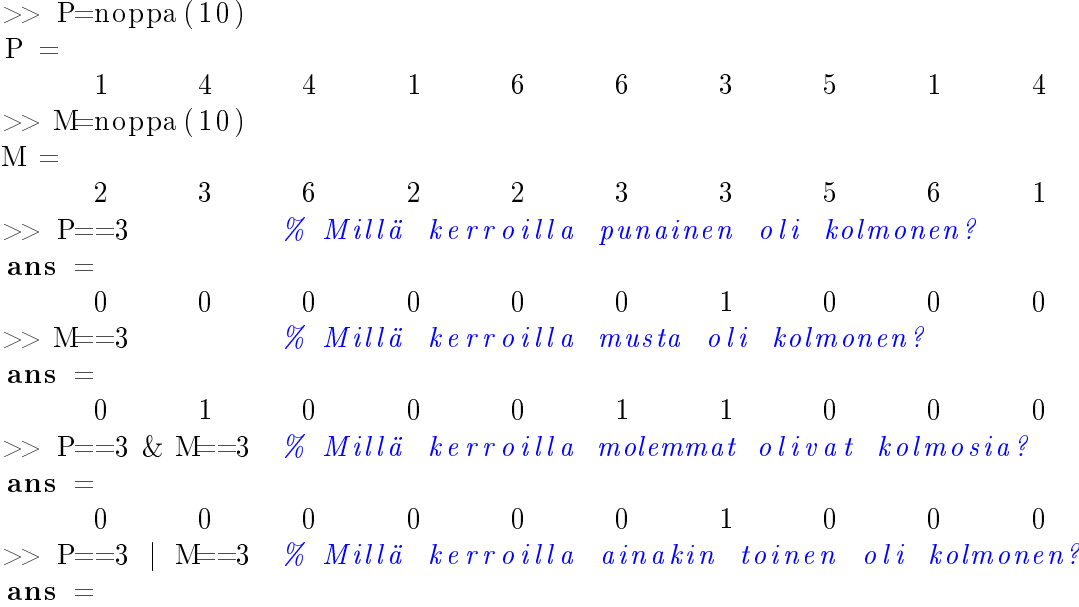

 $0 \qquad 1 \qquad 0 \qquad 0 \qquad 0 \qquad 1 \qquad 1 \qquad 0 \qquad 0 \qquad 0$  $\gg$  not (P==3) % Millä kerroilla punainen EI ollut kolmonen?  $ans =$ 1 1 1 1 1 1 0 1 1 1 1  $>>$  P $\mathbb{M}$  % Millä kerroilla punaisen arvo oli suurempi kuin mustan?  $ans =$ 0 1 0 0 1 1 0 0 0 1  $>$  sum(P $\gg$ M) % Montako kertaa punaisen arvo oli suurempi kuin mustan?  $ans =$ 4

Viimeisessä esimerkissä nähtiin, että totuusarvoja voi käsitellä myös lukuina, esim. laskea niiden summan (jolloin tuloksena on tietysti ykkösten eli tosien lukumäärä vektorissa).

Laajempia suomenkielisiä Matlab-ohjeita mm. seuraavissa osoitteissa. Ne ovat laajempia kuin tällä kurssilla tarvitaan, mutta voivat olla silti hyödyllisiä.

- <https://extras.csc.fi/math/matlab/matlabohje.pdf>
- [http://www.helsinki.fi/~fyl\\_tlpk/luento/Matlab-1-kaytto.html](http://www.helsinki.fi/~fyl_tlpk/luento/Matlab-1-kaytto.html)
- <http://math.aalto.fi/~apiola/matlab/opas/lyhyt/>